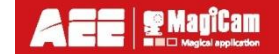

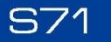

Ī

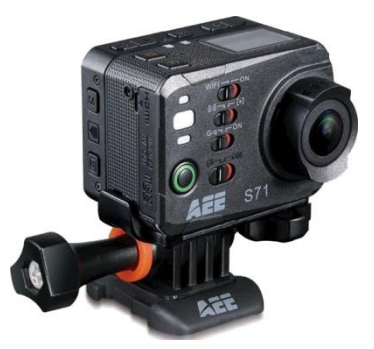

**Руководство пользователя**

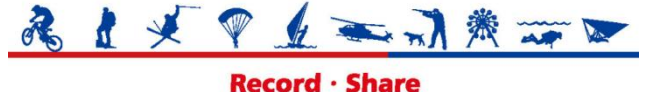

#### Меры предосторожности

Во время эксплуатации видеокамеры AEE S71, пожалуйста, соблюдайте следующие меры предосторожности:

1. Избегайте падений, ударов и сотрясений камеры.

Не располагайте камеру вблизи источников сильных электрических и магнитных полей:

мощных магнитов, электромоторов, антенн.

Сильные электромагнитные поля способны вызывать неполадки в работе камеры, повредить данные, создать помехи для записи изображения или звука.

- 3. Не подвергайте видеокамеру воздействию высокой температуры или прямых солнечных лучей.
- 4. Храните карты памяти вдали от источников сильных электрических и магнитных полей. Берегите их от воздействия статического электричества, разряды которого способны необратимо повредить карту памяти.
- 5. При возникновении перегрева, дыма или странного запаха во время зарядки аккумулятора следует немедленно отключить камеру от источника питания.
- 6. Зарядку аккумулятора видеокамеры следует выполнять в недоступном для детей месте, так как шнур питания может стать причиной их удушья или поражения электрическим током.
- 7. Храните видеокамеру в прохладном, сухом, защищенном от пыли месте.

### Предисловие

Благодарим вас за приобретение компактной HD видеокамеры AEE-S71, обладающей следующими характеристиками:

- Сверхмалый размер и компактная конструкция
- Дружественный интерфейс
- Простота эксплуатации
- Возможность съемки без использования рук, облегчающая съемку реальных ситуаций в любое время и в любом месте
- Превосходное качество записи благодаря технологиям Динамической съемки стандарта HD

В данном руководстве описывается порядок установки и эксплуатации видеокамеры AEE-S71, технические характеристики и информация о специальных функциях и мерах предосторожности.

Перед началом эксплуатации следует прочитать и усвоить информацию, содержащуюся вданном руководстве. Сохраните его, чтобы воспользоваться им в дальнейшем. Видеокамера AEE-S71 отвечает профессиональным требованиям и прослужит вам в течение длительного времени.

## <sup>-</sup>арантии

Данное изделие было испытано органами сертификации на соответствие нормам и правилам техники безопасности, разработанным Федеральной комиссией связи (FCC) и Советом Европы (СЕ).

# Обзор

AEE-S71 — это компактная цифровая камера стандарта HD, предназначенная для профессионального использования. Камера обладает следующими функциями:

- Высококачественная видеосъемка в формате Full HD.
- Цифровой диктофон.
- Контроль изображения в реальном времени.
- Съёмка фото.
- 12-кратное цифровое увеличение.
- Встроенные часы реального времени.
- Встроенный датчик движения.
- Встроенный Wi-Fi.
- Возможность подключения внешнего микрофона.
- Передача данных по интерфейсу USB 2.0.
- Зарядка аккумулятора через USB-подключение.
- Для упрощения съемки в различных условиях предусмотрены дополнительные принадлежности.
	- В конструкции видеокамеры S71 применены
	- запатентованные AEE оригинальные технологические решения.

Выполняйте утилизацию изделия надлежащим образом. Сдайте его на переработку, чтобы защитить нашу окружающую среду!

# Основные функции и особенности

- Широкоугольный объектив I/2.7 <sup>с</sup> охватом <sup>в</sup> <sup>147</sup>".
- Видеозапись стандарта HD <sup>с</sup> разрешениями 4K, 2.7K, 1080P, 960P, and 720P.
- Фотоснимки <sup>с</sup> разрешением 4608• <sup>3456</sup> (16 мегапикселей).
- Дистанционное управление <sup>и</sup> передача данных через Wi-Fi.
- 10-кратное цифровое увеличение.
- Матрица нового поколения Exmor R CMOS с удвоенной светочувствительностью, обеспечивающая идеальную передачу деталей изображения даже в условиях низкой освещенности.
- Различные режимы съёмки, включая скоростную съемку <sup>и</sup> замедленную съемку.
- Серийная фотосъемка со скоростью до 10 кадров в секунду.
- Отдельная функция диктофона обеспечивающая повышенную длительность записи.
- Переворот изображения на 180".
- Подключение жк-монитора для визуального контроля <sup>и</sup> воспроизведения видеозаписей.

• Режимы записи видео:

4K Cinema (4096×2160) 12 f/s

4K(3840x2160) 15 f/s

2,7K Cinema (2704x1440) 24 f/s

2,7K(2704x1524) 30 f/s

1080P(1920x 1080) 60 f/s

1080P(1920x 1080) 48 f/s

1080P(1920x 1080) 30 f/s

1080P(1920x 1080) 24 f/s

960P(1280×960) 60 f/s

960P(1280×960) 48 f/s

720P(1280×720) 120 f/s

720P(1280×720) 60 f/s

- Индикация уровня заряда батареи и свободного объема карты памяти.
- Поддержка SDHC карт памяти объемом до 64 Гб.
- Компактная и стильная конструкция.
- Возможность записи звука от внешних источников и подключения внешнего микрофона.
- Наличие выходов HDMI и AV для подключения к HD монитору или телевизору и просмотра записанных файлов.
- Запись видео в формате MOV для воспроизведения на ПK и загрузки на сайты обмена видео.
- Высокая точность цветопередачи и чёткость изображения.
- Возможность просмотра и удаления файлов непосредственно на видеокамере.
- Функции перемотки вперед и назад.

#### aee.com

- Встроенный микрофон, с эффектом стереозвучания.
- Световой индикатор состояния камеры.
- Датчик движения для автоматического начала и остановки записи.
- Возможность подключения внешнего микрофона (отдельный аксессуар).
- Четвертьдюймовый разъем для подсоединения аксессуаров.
- Все крепления имеют усиленную конструкцию с повышенной надёжностью и устойчивостью.
- Встроенный литиево-ионный аккумулятор большой емкости увеличивает время записи видео.
- Ударопрочная конструкция выдерживает падения с небольшой высоты и удары.
- Водонепроницаемый футляр с классом защиты lP68, выдерживающий погружение на глубину до 100 м.
- Автоматический переход в режим ожидания для экономии электроэнергии.

#### aee.com

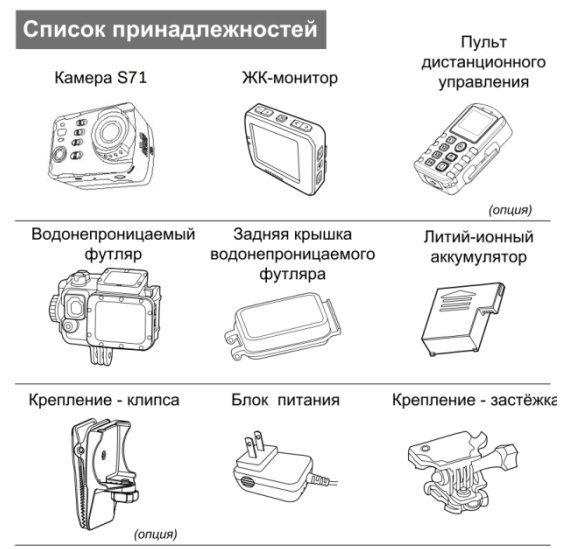

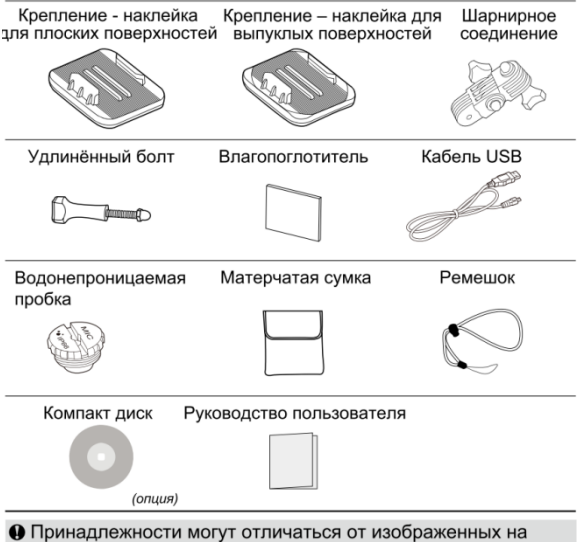

рисунках. Комплект поставки может быть изменен без предварительного уведомления.

## Управление и индикация

#### Вид спереди

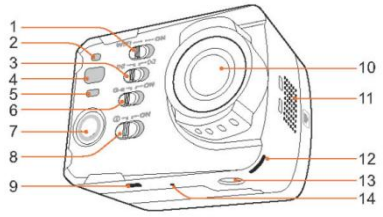

- 
- 2. Индикатор состояния Wi-Fi 13. Крепление для штатива.
- 3. Переключатель режимов авто экспозиции 14. Микрофон
- 4. Индикатор рабочего состояния.
- 5. Индикатор рабочего состояния.
- 6. Включатель датчика движения.
- 7. Кнопка записи видео/аудио.
- 8. Включатель устройства.
- 9. Замок блокировки аккумулятора.
- 10. Объектив
- 11. Вентиляция
- 1. Переключатель Wi-Fi 12. Индикатор рабочего состояния.
	-
	-

#### aee.com

#### Вид сзади:

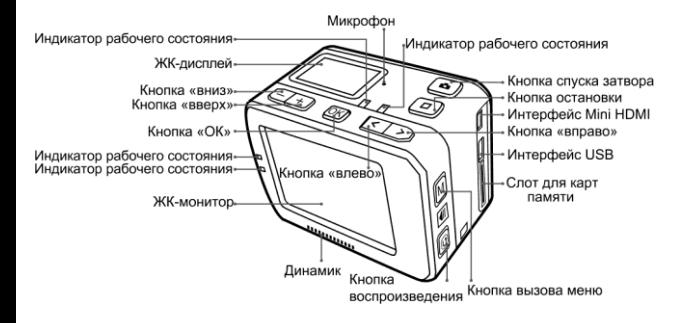

#### aee.com

## Описание индикаторов

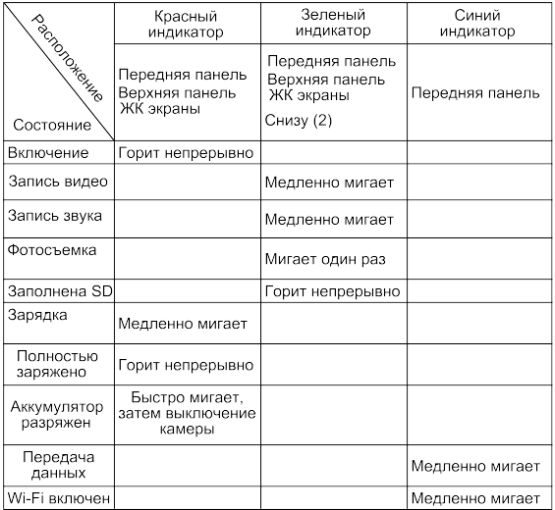

## Подготовка к эксплуатации

#### Зарядка

Включите камеру, чтобы проверить уровень заряда аккумулятора.

Если уровень заряда аккумулятора низкий, зарядите его.

Для зарядки аккумулятора камеры используйте блок питания или порт USB компьютера:

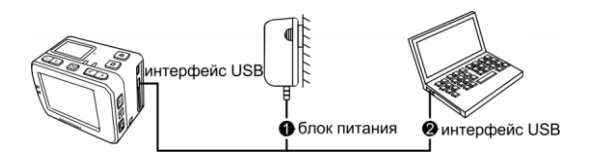

Во время зарядки в выключенном состоянии, красный индикатор медленно мигает. Когда аккумулятор будет заряжен полностью, красный индикатор будет гореть непрерывно.

#### Установка аккумулятора

- 1. Перед установкой аккумулятора убедитесь, что замок блокировки аккумулятора, который расположенный снизу камеры S71 открыт.
- 2. Вставьте аккумулятор в отсек, как изображено на рисунке ниже:

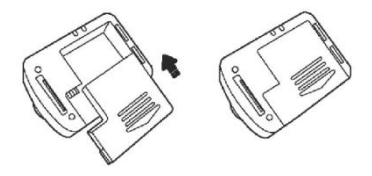

3. Заблокируйте аккумулятор, что бы он не отсоединился при сильном ударе:

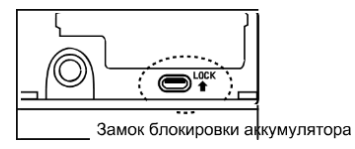

#### Установка ЖК-монитора

Камера AEE-Т71 использует специальный внешний монитор с диагональю 2 дюйма, при помощи которого так же осуществляются операции настройки камеры, воспроизведения и удаления файлов. Подключение монитора выполняется так, как это показано на рисунке ниже:

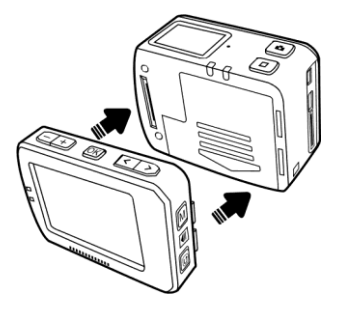

#### Установка и извлечение карт памяти

Фстановка карты памяти:

1. Фбедитесь, что камера S71 выключена.

2. Вставьте карточку в слот для карт памяти до щелчка.

3. Извлечение карты памяти.

Нажмите в центральную часть края карты, после чего она слегка поднимется вверх. Затем извлеките ее из слота.

Камера поддерживает карты памяти формата Micro SDHC объемом до 64 Гб. Уак же могут быть использованы и карты памяти формата Micro SD класса 6 и выше. Для качественной записи видео, мы рекомендуем использовать только скоростные карты памяти формата Micro SDHC класса 10 и выше. Запись видео производится с очень высоким качеством, которое медленные карты памяти не всегда успевают сохранить вовремя. Это приводит к прерываниям записи на время ожидания готовности карты памяти и не является дефектом камеры.

#### Запуск

Чтобы включить камеру S71, переместите включатель питания в положение «ON». После этого загорятся 2 красных индикатора (один на передней панели и один на верхней) Надисплеях отобразится заставка слоготипом AEE и включится режим ожидания камеры. Затем на дисплее отобразятся следующие элементы:

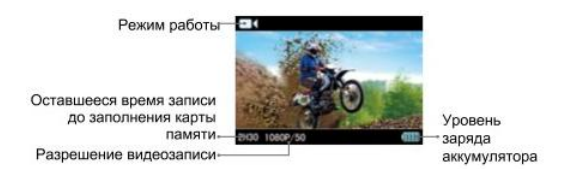

#### Выбор языка:

- 1. Для входа в меню настроек камеры, нажмите кнопку «М»
- 2. Используйте клавиши « « и « + » чтобы выбрать пункт "  $\bullet$ "
- 3. Чтобы выбрать пункт меню для настройки языка, используйте кнопки «<» или «>», для подтверждения выбора «  $\bullet$  » и нажмите кнопку «ОК»
- 4. Выберете язык, используйте кнопки « <» или « >», затем нажмите кнопку «ОК».
- 5. Нажмите кнопку «М», чтобы выйти из меню и вернуться в режим ожидания камеры.

#### Установка времени и даты:

- 1. Для входа в меню настроек камеры, нажмите кнопку «М»
- 2. Используйте клавиши «-» или «+» чтобы выбрать пункт " ".
- 3. Чтобы выбрать пункт «Дата/время», используйте кнопки «<» или «>», затем нажмите кнопку «ОК» для подтверждения.
- 4. Переместите курсор на изменяемый формат отображения даты, используя кнопки « <» и « >», затем нажмите кнопку
- 5. Чтобы переместить курсор на изменяемое время или дату, используйте кнопки «<» или « >», для изменения числа нажмите кнопку «-» или «+», потом нажмите кнопку «ОК»
- 6. Нажмите кнопку «М», чтобы выйти из меню и вернуться в режим ожидания камеры.

Чтобы выбрать пункт меню слева или справа, используйте кнопки «<» или «>», чтобы выбрать пункт выше или ниже кнопки «+» или «-». Выбрав пункт, нажмите кнопку «ОК»

\* Фбедитесь, что дата и время установлены правильно, от этого зависит точность указания даты и времени в фото и видео файлах.

#### Выбор режима автоматической экспозиции.

Чтобы качественно запечатлеть объект на контрастном фоне. используйте точечный режим автоэкспозиции. В этом режиме камера выбирает оптимальные параметры экспозиции для объекта, находящегося в центре кадра, вне зависимости от окружающей обстановки. В полном режиме, камера стремится запечатлеть как можно больше деталей изображения.

**ГЕЛ** - полный режим

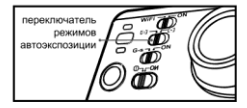

#### Управление записью от датчика движения

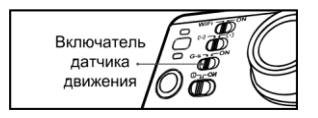

Камера AEE-S71 имеет встроенный датчик движения, который может управлять режимом её работы.

Чтобы включить датчик движения, переведите переключатель «G-S» в положение «ON»

Теперь, в случае резкого сотрясения или наклона. камера автоматически начнет запись и остановится, если в течение трёх минут больше не будет зарегистрировано движений.

Это избавит вас от необходимости ручного управления камерой, сэкономит энергию аккумулятора и место на карте памяти.

Датчик движения, особенно полезен при креплении камеры на шлем или транспортное средство.

# Запись видео

#### Основные операции при записи видео

- 1. Включите камеру AEE-Ѕ71;
- 2. Направьте объектив и выполните его предварительный осмотр при помощи ЖК-монитора (если он установлен);
- 3. Нажмите кнопку «Запись видео» один раз, чтобы начать запись видео;

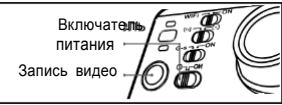

Камера издаст щелчок, обозначающий начало записи видео;

Зеленые индикаторы начнут медленно мигать и

запустится таймер времени записи;

#### В режиме записи видео на дисплеях отображаются

следующие элементы:

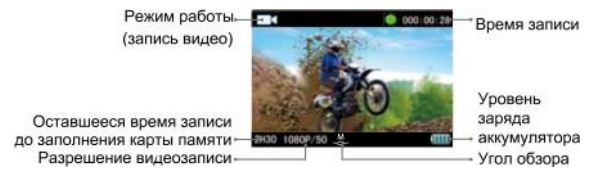

- 4. Чтобы остановить запись, нажмите кнопку «Stop» один раз.
- Камера издаст два щелчка, обозначающих выключение записи, после чего таймер времени записи остановится.

Зеленые индикаторы погаснут и дисплей вернется в режим ожидания.

Для настройки параметров записи видео, выполните

следующие действия:

- 1. Для входа в меню настроек, нажмите кнопку «М»,
- 2. Чтобы выбрать пункт «  $\blacksquare\spadesuit\spadesuit$ , используйте кнопки «-» или «+»,
- 3. Чтобы переместить курсор на подменю для настройки, используйте кнопки « <» иил « >»
- 4. Для входа в подменю, нажмите кнопку «ОК»,
- 5. Для выбора параметров, используйте кнопки « <» и « >»;
- 6. Для подтверждения выбора, нажмите кнопку «ОК»,
- 7. Нажмите кнопку «М» еще раз, чтобы выйти из меню настроек;
- Only video recording

Запись видеосигнала без звука.

• Time Lapse

Эта функция позволяет записать стандартный видео файл, из кадров снятых с заданным временным интервалом.

Использование этой функции, позволяет рассмотреть динамику медленнотекущих процессов, не прибегая к помощи специального программного обеспечения.

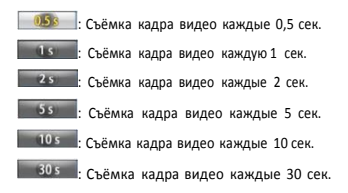

#### • Resolution setting

#### Настройка разрешения и частоты кадров.

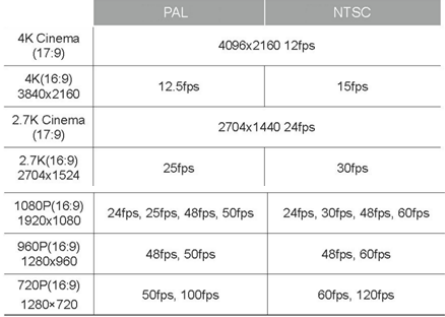

#### • Auto video

В этом режиме после нажатия кнопки «Запись видео», камера начинает запись видео не сразу, но через заданный интервал времени.

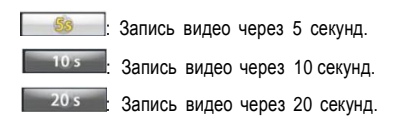

#### • View angle

Камера AEE-Т71 оснащена широкоугольным объективом, но для съёмки удалённых объектов в камере предусмотрена возможность программного изменения угла обзора. Пользователю доступны следующие варианты:

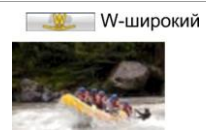

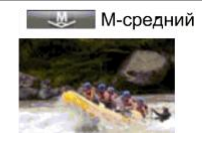

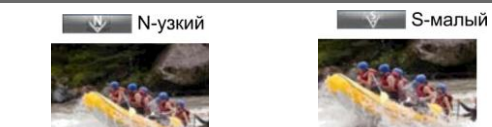

\*Функция недоступна в режимах съѐмки с повышенной частотой кадров: 4K Cinema, 4K, 2,7K Cinema, 2,7K

#### • Bitrate

Битрейт - это скорость сжатого видео потока.

:Нigh — Обеспечивает высокое качество записи. **EXAMPLE 18**: Normal — Экономно использует карту памяти.

• 180" photo rollover

Функция автоматического переворота изображения на 180" позволяет получить правильное отображение при съёмке перевёрнутой камерой, когда функция включёна (Оп). Если функция выключена (Off) изображение не переворачивается и записывается как есть.

\* Функция недоступна врежимах съёмки с повышенной частотой кадров: 4K Cinema, 4K, 2,7K Cinema, 2,7K, 1080p 48/50/60 к/си720p 120/100 к/с.

#### • Display time

Вы можете разрешить (Оп) или запретить (Off) отображение времени записи видео в правом нижнем углу изображения.

\*Функция недоступна в режимах съёмки с повышенной частотой кадров: 4K Cinema, 4K, 2,7K Cinema, 2,7K.

# Запись звука

#### Работа в режиме записи звука.

1. Включите режим звукозаписи и нажмите кнопку «Запись», чтобы начать запись.

Камера издаст один щелчок, обозначающий начало записи;

Зеленые индикаторы начнут медленно мигать и запустится отсчёт времени записи;

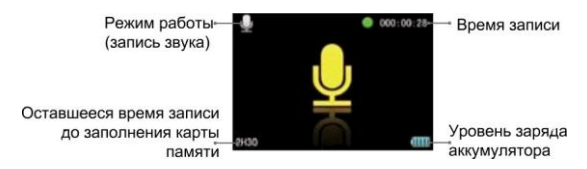

2. Чтобы остановить запись, нажмите кнопку «Стоп» Камера издаст два щелчка, обозначающих выключение записи, после чего таймер времени записи остановится.

Зеленые индикаторы погаснут и дисплей вернется в режим ожидания.

#### Выход из режима звукозаписи

- 1. Для входа вменю настроек, нажмите кнопку «М».
- 2. Используйте кнопки «-» или «+», чтобы выбрать пункт для подтверждения нажмите кнопку «ОК»
- 3. Используйте кнопки "<"/">" чтобы выбрать пункт

нажмите кнопку «ОК» для подтверждения.

## Фотосъемка

#### Включение режима фотосъемки

Операции для включения режима фотосъемки:

- 1. Включите камеру S71;
- 2. Направьте объектив на объект съёмки;
- 3. Нажмите кнопку «Затвор» один раз, чтобы включить режим фотосъемки;
- 4. Нажмите кнопку «Затвор» еще раз, чтобы сделать снимок. Зеленый индикатор мигнет один раз.

Камера издаст щелчок, обозначающий завершение съемки, и вернется в режим ожидания фотосъемки;

В режиме фотосъёмки на мониторе отображается следующее:

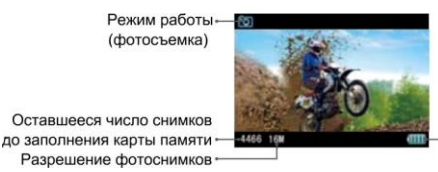

Уровень заряда аккумулятора

Для установки параметров режима фотосъемки выполните следующие действия:

- 1. Для входа в меню настроек, нажмите кнопку «М»,
- 2. Используйте кнопки «-» или «+» чтобы выбрать пункт

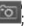

3. Чтобы перемещать курсор в подменю, используйте кнопки «+» и «+»;

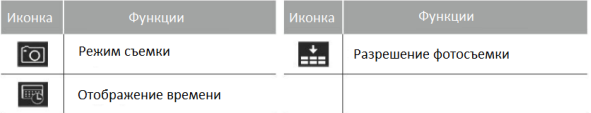

- 4. Для входа в подменю нажмите кнопку «ОК»,
- 5. Для выбора параметров используйте кнопки « <» и « >»
- 6. Для подтверждения нажмите кнопку «ОК»;
- 7. Нажмите кнопку «М» еще раз, чтобы выйти из меню настроек.

• Resolution

Выбор разрешения фотоснимков:

16.0 Mp (4608• 3456 4:3)

12.0 Mp (4000•3000 4:3)

8.0 Mp (3200•2400 4:3)

• Capture mode - режимы фотосъёмки

Одиночный кадр: в этом режиме, при нажатии кнопки фотосъемки, камера делает один фотоснимок; **Fol** Серийная съемка: камера делает серию снимков; Съемка по таймеру: камера делает фотоснимок

через заданное время после нажатия кнопки «затвор».

• Fast shot

Фстанавливает скорость серийной съёмки.

- $3/1s$ : 3 снимка в секунду;
- 6/1s : 6 снимков в секунду;
- : 10 снимков в секунду;

#### • Timed shooting

Устанавливает время задержки для режима съѐмки по таймеру.

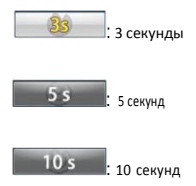

#### • Display time

Вы можете разрешить (On) или запретить (Off) отображение времени записи видео в правом нижнем углу изображения.

# Прочие настройки

- 1. Для входа в меню настроек нажмите кнопку «М»,
- 2. Используйте кнопки «-» или «+», чтобы выбрать пункт
- 3. Чтобы перемещать курсор в подменю используйте кнопки «<» и «>»; для подтверждения, нажмите кнопку «ОК».

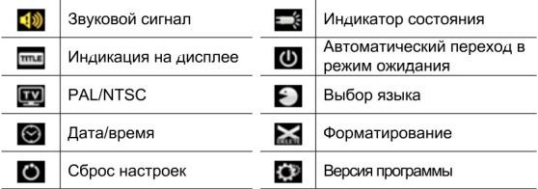

• Звуковой сигнал

Определяет громкость звуковых сигналов.

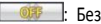

**OFF**: Без звука.

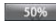

: 50% громкость

100% : 100% громкость

#### • Индикаторы состояния

Здесь можно включить\выключить индикаторы состояния.

- $\cdot$  OFF Bre BЫКЛ : включены только 2 индикатора камеры ON **CON - Включены все индикаторы**
- Индикация на дисплее

В этом меню вы можете включать или выключать отображение информации на дисплее.

#### •Автоматический переход в режим ожидания

Камера S71 автоматически переходит в режим ожидания, если в течение установленного промежутка времени с ней не выполняются какие-либо операции (фотосъемка, запись видео или нажатие кнопок).

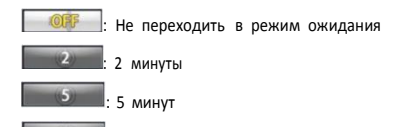

: 10 минут

#### • PAL/NTSC

Здесь задаётся множитель частоты кадров для видео режимов камеры. Вы можете выбрать: NTSC

или PAL

#### • Форматирование

Форматирование карты памяти, позволяет наилучшим образом подготовить новую карту памяти для работы в камере, а также быстро удалить все записи.

#### • Сброс настроек

Эта функция позволяет сбросить все настройки камеры до предустановленных, заводских значений.

## Воспроизведение

- 1. Нажмите кнопку «воспроизведение», чтобы активировать режим;
- 2. Чтобы выбрать тип файла, нажмите кнопку «Запись видео»;

**E:** Просмотр видео

- Просмотр фотографии

- : Отображать всё (звукозаписи/фотографии/видео)
- 3. Чтобы выбрать файл, который вы хотите воспроизвести, используйте кнопки «<», «>», «+», «-»;
- 4. Нажмите кнопку «ОК», чтобы войти в проигрыватель, нажмите ее еще раз, чтобы воспроизвести файл.
- Ниже указаны функции различных кнопок во время воспроизведения видеофайлов:

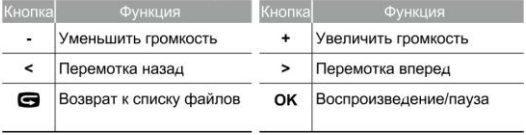

#### • Во время просмотра фотографий, действуют следующие

#### функции:

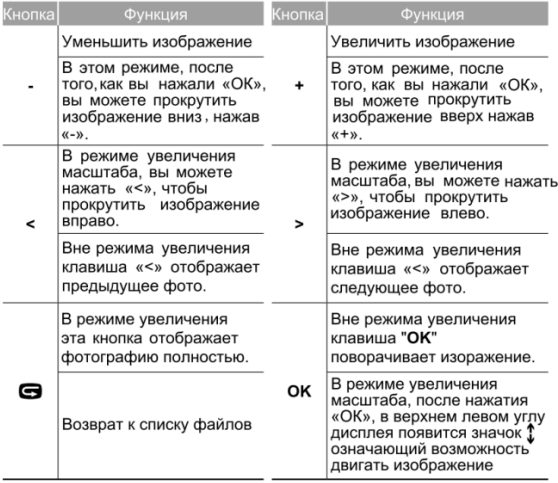

Функции кнопок в режиме воспроизведении звука:

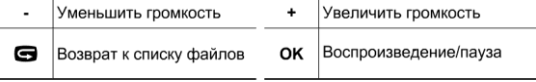

## Удаление файлов

- 1. Во время воспроизведения или в режиме отображения эскизов, выберете файл, который вы хотите удалить:
- 2. Нажмите кнопку «М», чтобы войти в режим управления файлами, и выберете пункт «Delete file» (Удалить файл);
- 3. Нажмите кнопку «ОК» для подтверждения;
- 4. Выберите «delete single/delete all» (удалить один файл/ удалить все файлы) и нажмите кнопку «ОК».
	- : Удалить один файл
	- *<u>МАР В : Удалить</u>* все

#### Защита от случайного удаления

- 1. Во время воспроизведения или в режиме отображения эскизов, выберите файл, который вы хотите защитить.
- 2. Нажмите кнопку «М», чтобы войти в режим управления файлами, и переместите курсор на пункт "file protection";
- 3. Нажмите кнопку «ОК» для подтверждения
- 4. Выберите действие и нажмите кнопку «ОК»
	- **Вигитить один файл Вигип Весь дай в Вес** файлы
	- <u>В Вестерии с файла Герге</u> Ваблокировать все

• Зашишенные файлы могут быть удалены только в

результате форматирования или снятия защиты.

#### Подключение к ПK и медиапроигрывателям

Камера может быть подключена к компьютерам и другим устройствам воспроизведения мультимедиа через интерфейс USB.

- 1. Подключите камеру при помощи кабеля USB.
- 2. Включите камеру.
- 3. Камера определится устройством как «Съемный диск»

#### HDMI подключение

Камера AEE-S71 оснашена интерфейсом HDMI для

подключения телевизора или видеомонитора.

Это позволяет с высоким качеством просматривать фотографии и видео на большом экране.

Для подключения используйте кабель HDMI:

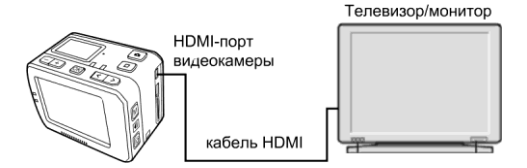

\*ВыводHDMIнедоступен привключенномWi-Fi.

# Wi<sub>-</sub>F

При помощи встроенного Wі-Fі-модуля к камере может быть подключѐн пульт дистанционного управления, в роли которого также может выступать мобильный телефон или планшетный компьютер, что особенно удобно, ведь кроме управления камерой, приложение позволяет просматривать и управлять файлами записанными камерой, а также переносить их на мобильное устройство.

Приложение для управления камерами AEE доступно пользователям iOS и Android, вы легко найдѐте его в iPhone App Store или Google Play введя в строке поиска "AEE APP" .

• Включение Wi-Fi

Используйте включатель Wi-Fi, переведите его в положение «ON» (ВКЛ):

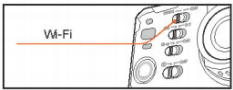

После включения Wi-Fi на камере замигает голубой индикатор, и на дисплее появится значок сигнала

Включите камеру, подождите до тех пор, пока голубой индикатор Wi-Fi не начнет медленно мигать. Выполните поиск точек доступа Wi-Fi на мобильном устройстве, выберите сеть «AEE Magicam» и подключитесь к ней (пароль по умолчанию - AEE12345). После этого соединение между камерой и мобильным устройством будет установлено.

Запустите приложение, щёлкнув по значку на мобильном устройстве и нажмите кнопку « -> <- » для связи с камерой.

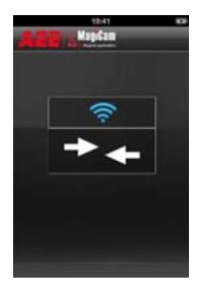

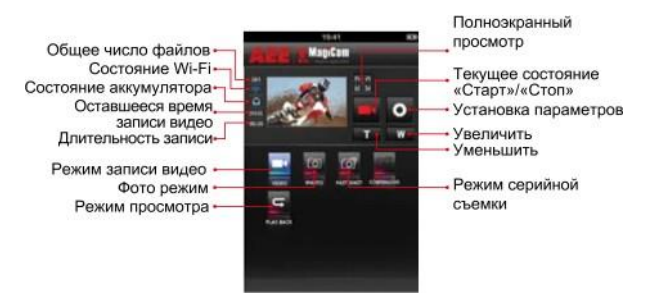

\* Для предотвращения возможности несанкционированного доступа к камере установите свой пароль на Wi-Fi модуль!

#### Установка параметров Wi-Fi камеры

1. Подключите камеру (с установленной картой памяти) к компьютеру и включите ее.

2. Используя текстовый редактор, откройте файл «WiFi.conf» в папке «MISC» камеры. (В диалоге открытия файла, выберете опцию «отображать все файлы '.'» если файл не отображается.) 3. Найдите строчку «АР PASSWD=00000000». Измените ее

содержимое после знака «=» на желаемый пароль (состоящий не менее, чем из 8 символов) и сохраните файл.

4. Вы так же можете назначить камере уникальное имя, изменив аналогичным образом значение строки «АР SSID=AEE Magicam»

## Использование аксессуаров

Множество доступных аксессуаров, расширяют возможности применения камеры. Различные крепления и водонепроницаемый, защитный футляр, позволяют находить новые, интересные, ракурсы даже в самых экстремальных

## Водонепроницаемый Бокс

Водонепроницаемый Бокс обеспечивает класс защиты до lP68, позволяя погружаться на глубину до 100 метров. Процесс установки камеры в водонепроницаемый футляр показан на рисунках ниже:

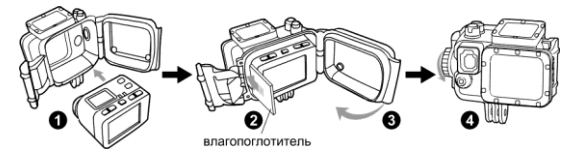

Чтобы предотвратить образование конденсата, мы рекомендуем устанавливать внутрь футляра влагопоглотитель.

Для использования системы креплений AEE, водонепроницаемый футляр камеры соединяется с креплением-застёжкой (1) и фиксируется под нужным углом помощью болта (2) как показано на рисунке ниже.

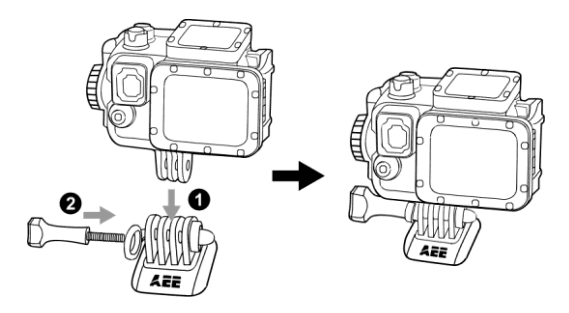

#### Крепление-застѐжка

Если нет необходимости в использовании водонепроницаемого бокса, камера AEE-S71 может быть зафиксирована коротким болтом (2) на держателе (1), который соединяется с креплением-застёжкой (2) и фиксируется

болтом (4), как показано на рисунке ниже.

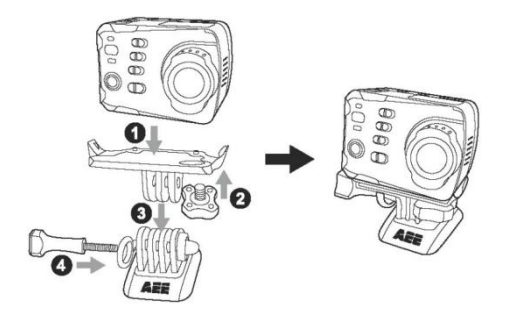

Крепления-наклейки, наклеиваются на различные поверхности с помощью клейкой ленты ЗМ. Позволяя легко и надёжно пристёгивать к ним крепления-застёжки.

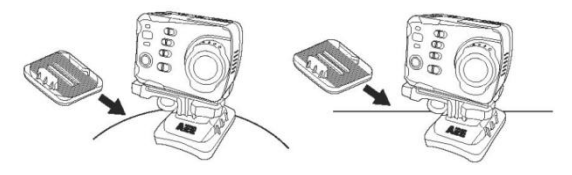

Рекомендации по наклеиванию:

- В зависимости от типа поверхности выберите вогнутую или плоскую наклейку.
- Перед наклеиванием поверхности следует очистить.
- Для более надёжного склеивания следует

предварительно нагреть поверхности электрическим феном.

#### aee.com

# Характеристики

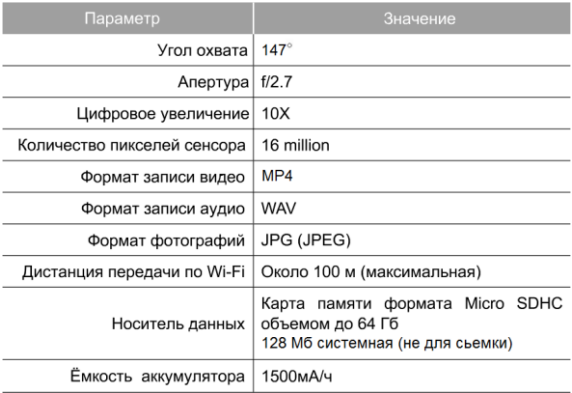

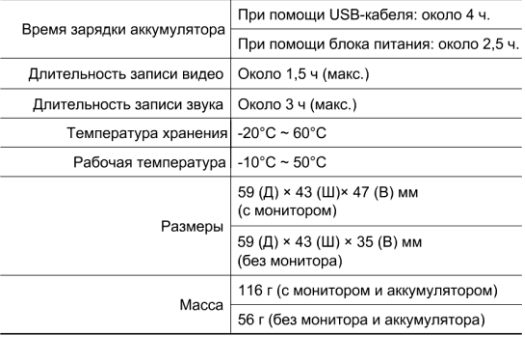

\*Так как наши изделия непрерывно совершенствуются, их характеристики могут быть изменены без предварительного уведомления.

# Сертификаты

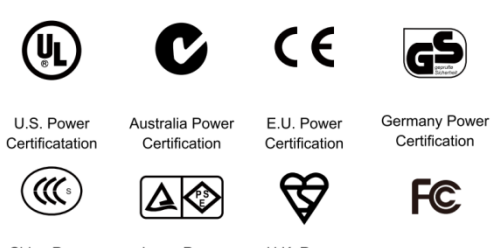

China Power Certification

Japan Power Certification

U.K. Power Certification

 $\Omega$ Температура поверхности блока питания может повышаться во время заряда, это нормально.

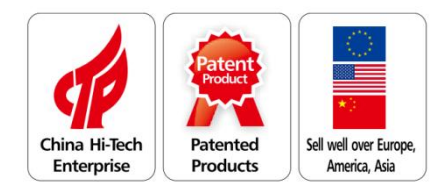

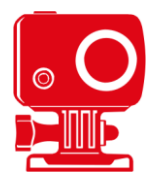

# **Recording Equipment**